# **CEE 3804 Exam2 (Spring 2024)**

# **Computer Applications in Civil Engineering**

# **Open Book and Notes -**

Your Name

Your Signature  $*$ 

\* The answers in this exam are the product of my own work. I certify that I have not received nor I have provided help to others while taking this examination. 

#### **Directions:**

Solve the problems. Copy and paste the computer code and solutions such as graphs in a Word Document and convert to a single PDF file. **Make sure your code is not too small for me to be able to read it.** Minimum font size 10.

# **Problem 1 (30 points)**

Electric and natural gas-powered vehicles require charging stations along highways in the United States. Figure 1 shows sample data for several types of charging stations including electric (ELEC) and natural gas (CNG) stations. 

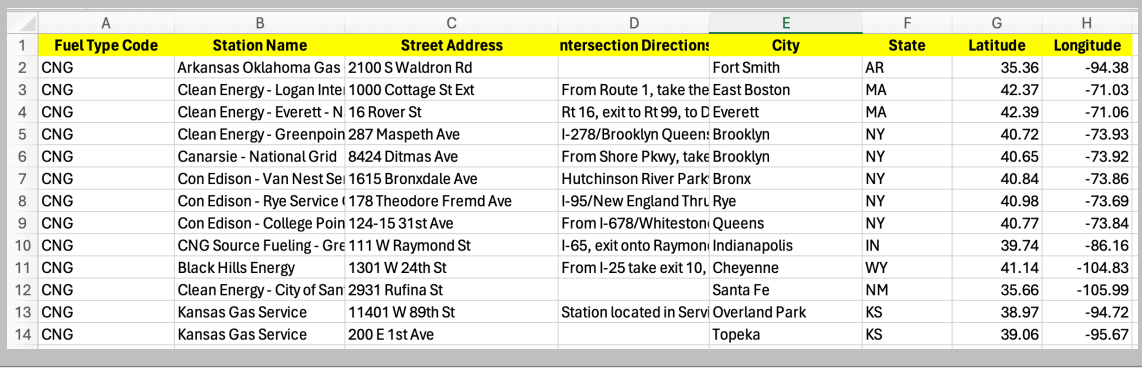

Figure 1. Sample Car Power Station Data.

a) Create a Matlab script to read the data. Label the variables appropriately and include their units if applicable as part of the variable name. 

 $7<sup>1</sup>$ % Auto-generated by MATLAB on 12-Apr-2024 17:11:34  $8<sup>1</sup>$  $9$ %% Set up the Import Options and import the data  $10$ opts = spreadsheetImportOptions("NumVariables", 8);  $11$  $12$ % Specify sheet and range  $13$  $opts.Sheet = "Data"$ . opts.DataRange = "A2:H3803";  $14$ 27 %% Convert to output type FuelTypeCode = tbl.FuelTypeCode; 28 29 StationName = tbl.StationName; 30 StreetAddress = tbl.StreetAddress;  $31$ IntersectionDirections = tbl.IntersectionDirections; 32  $City = tbI.City;$ 33  $State = tbI.State;$ 34 Latitude =  $tbl$ . Latitude;

35  $Longitude = tbI.Longitude;$ 

Figure 2. Matlab code to read the data in vector form (independent vectors for each column).

b) Add code the Matlab script created in part (a) to extract all electric charging stations (designated as ELEC in the fuel type code. Provide a list of the first 15 station names so that I can verify that the code works.

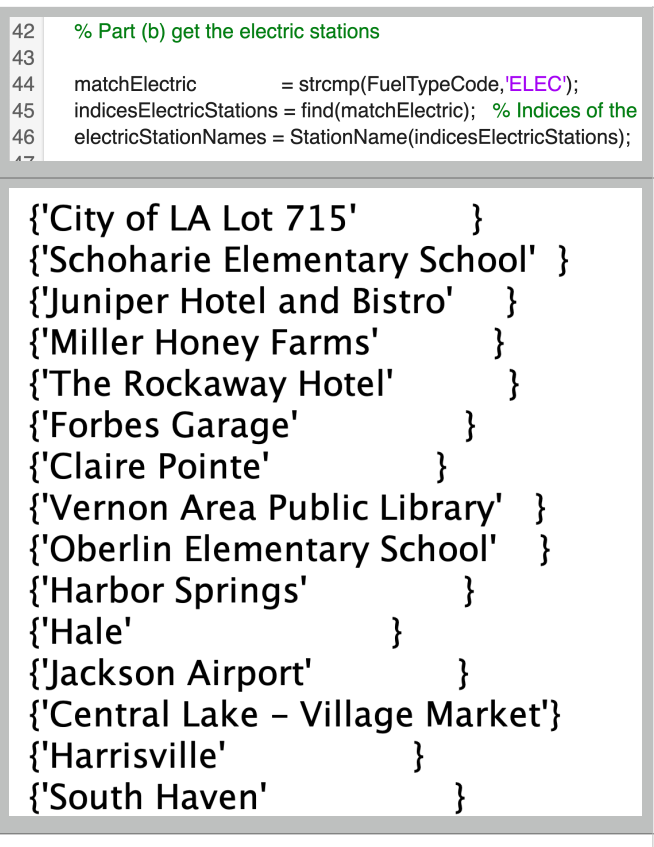

Figure 3. Matlab code to extract the electric stations. The bottom section shows the first 15 electric stations.

c) Use the US map provided in assignment 7 to plot the locations of the electric charging stations. Label them with a red marker.

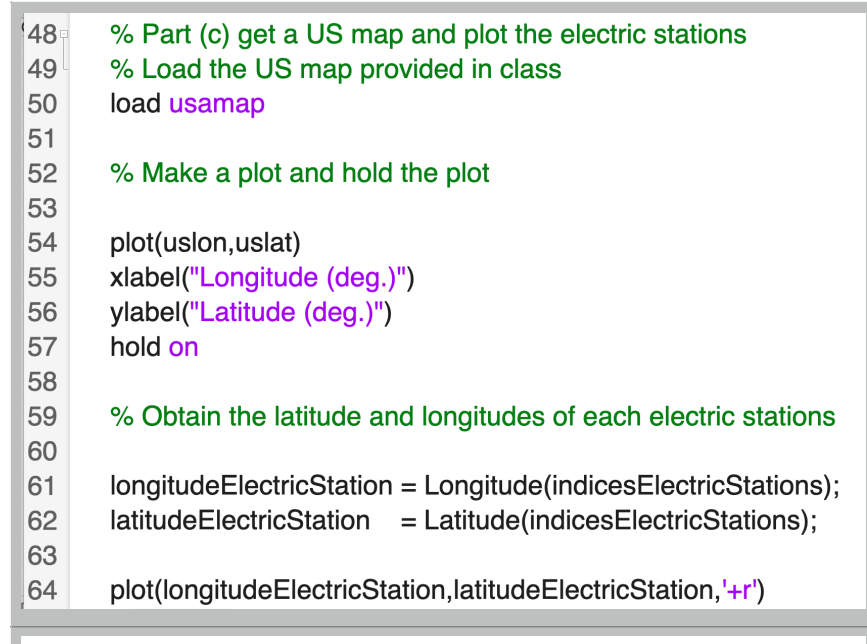

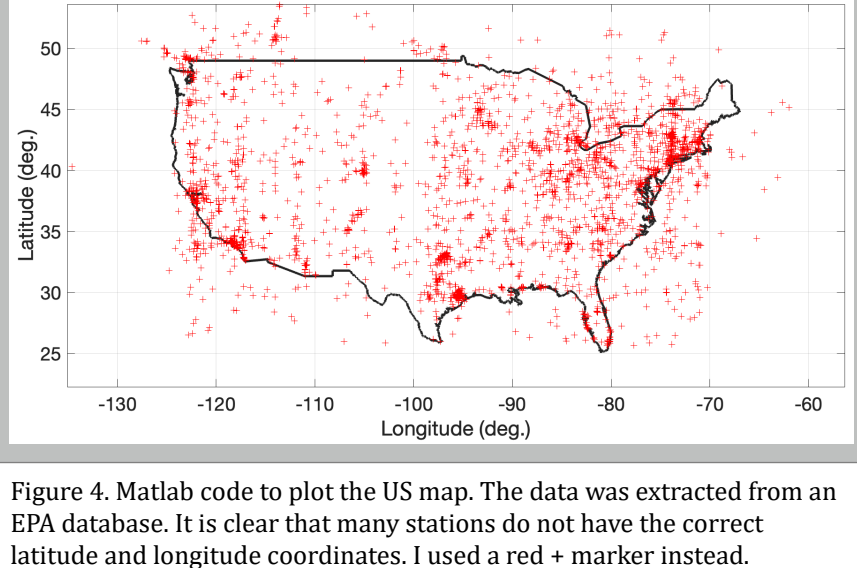

d) Add code to item (b) to calculate the number of CNG stations in the data. The calculation should be done in code. Display the answer in the Command window. 

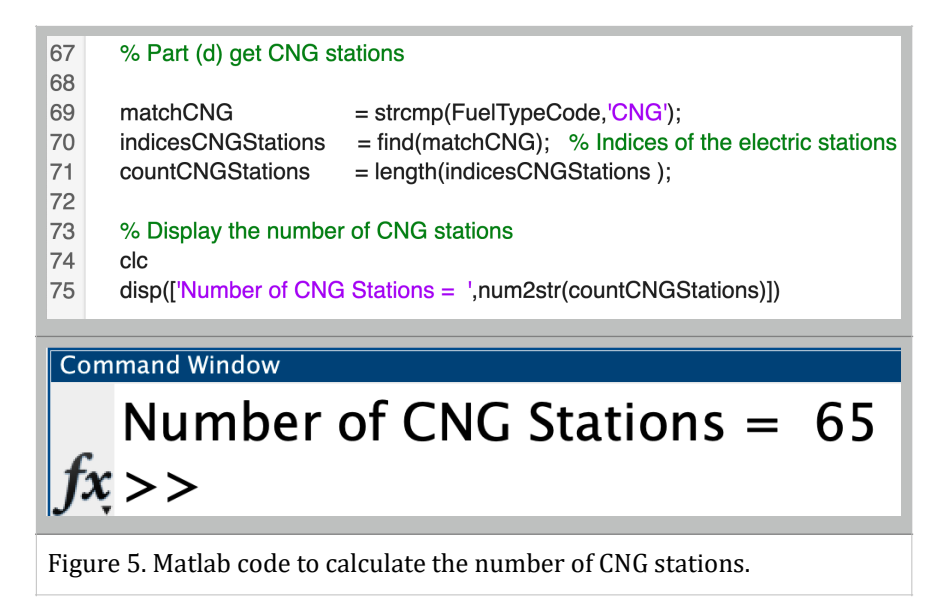

e) Add code to item (b) to calculate the number of electric stations in the state of New York. The calculation should be done in code. Display the answer in the Command window. 

```
77
       % Part (e) get the electric stations in the state of New York
78
79
                                     = strcmp(FuelTypeCode,'ELEC') & strcmp(State,'NY');
      matchElectricNY
80
      indicesElectricStationsNY
                                     = find(matchElectricNY); % Indices of the electric stations in NY
      countElectricNYStations
81
                                     = length(indicesElectricStationsNY);
82
83
      % Display the number of CNG stations
84
      _{\rm clc}disp(['Number of Electric Stations in New York = ',num2str(countElectricNYStations)])
85
Command Window
                                                                                                     \overline{\odot}
```
Number of Electric Stations in New York = 173  $fx$ 

Figure 6. Matlab code to calculate the number of stations in New York. Note that I used a combination of the strcmp command and the & command in Matlab (& = AND) in line 70 of the code.

### **Problem 2 (40 points)**

The Manning equation is an empirical relationship used by civil engineers to estimate the flow characteristics inside pipes and channels. Figure 7 shows a simple rectangular channel. 

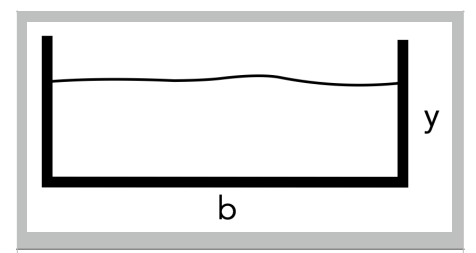

Figure 7. Simple Rectangular Channel.

For a rectangular channel, the following formulas apply. 

$$
A = by
$$
  
\n
$$
P = b + 2y
$$
  
\n
$$
P = \frac{by}{b + 2y}
$$
  
\n
$$
B = \frac{by}{b + 2y}
$$
  
\n
$$
B = \frac{by}{b + 2y}
$$
  
\n
$$
B = \frac{by}{b + 2y}
$$
  
\n
$$
B = \frac{by}{b + 2y}
$$
  
\n
$$
B = \frac{by}{b + 2y}
$$
  
\n
$$
C = \frac{by}{b + 2y}
$$
  
\n
$$
D = \frac{by}{b + 2y}
$$
  
\n
$$
E = \frac{by}{b + 2y}
$$
  
\n
$$
E = \frac{by}{b + 2y}
$$

The hydraulic radius,  $R$  is the quotient of the cross sectional area to the wetted perimeter,  $R = A/P$ .

The basic Manning Equation is: 

$$
Q=[1.486A*R^{2/3}*S^{1/2}]/n
$$

Where: 

 $\emph{Q}$  is the discharge (cu. feet per second)

 $R$  is the hydraulic radius in feet (area of section / wetted perimeter)

*S* is the slope of the pipe (ft/ft)

 $A$  is the cross-sectional area of the flow (ft<sup>2</sup>)

 $n$  is the pipe roughness coefficient (see table below).

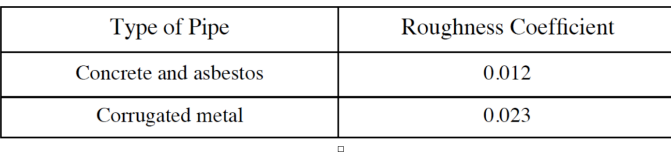

a) Create a Matlab script to estimate the values of *A, P, and R* given the dimensions of b and y (in Figure 2). Test the code with values of *b*=30 feet and *y*=6 feet.

```
13
       if strcmp(material, 'Concrete')
14roughness = 0.012;
15
       elseif strcmp(material, 'Metal')
16
         roughness = 0.023;
17end
18
       \frac{9}{6}19
20
       b = 15:1:30; % base of the open channel (ft)
21% height of channel (ft)
       y = 6;
2223
       % Calculate the area exposed, wetted perimeter
24
       % and hydraulic radius
25
       Area
                      = b \cdot \cdot y;
                                    % area in square feet
26
                                    % wetted perimeter (feet)
       Perimeter
                      = b + 2^{*}y;
27
       Radius
                      = Area ./ Perimeter;
                                                 % Hydraulic radius (feet)
\overline{0}
```
Figure 8. Code to estimate the area, wetted perimeter and hydraulic radius.

b) Add code to part (a) to estimate Q (discharge) using the Manning equation given all four parameters (A, R, S and n). Test the script for a concrete rectangular channel with the following parameters: S=0.002 ft/ft. 

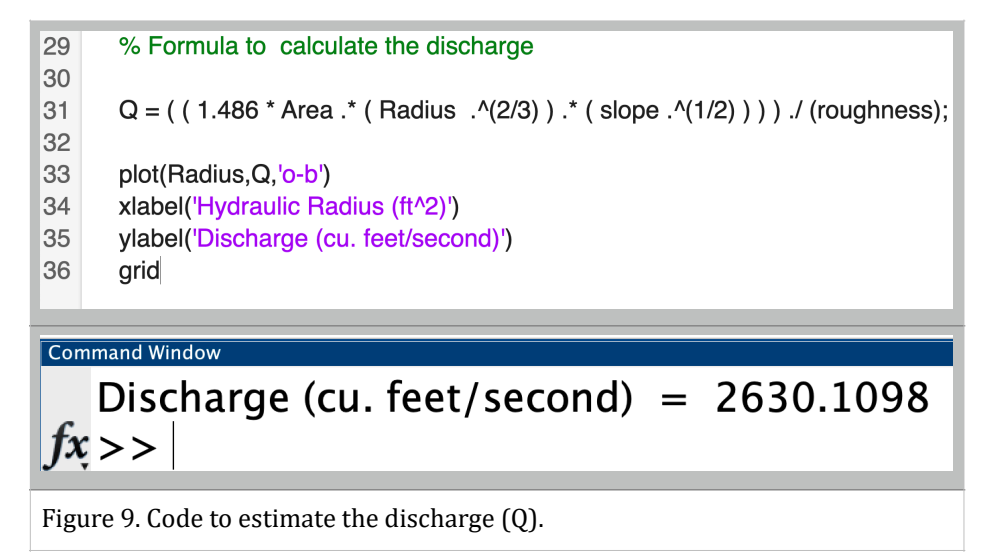

#### c)

c) Add code to (a) to estimate the discharge (Q) for values of slope ranging from 0.001 to 0.008 (ft/ft). 

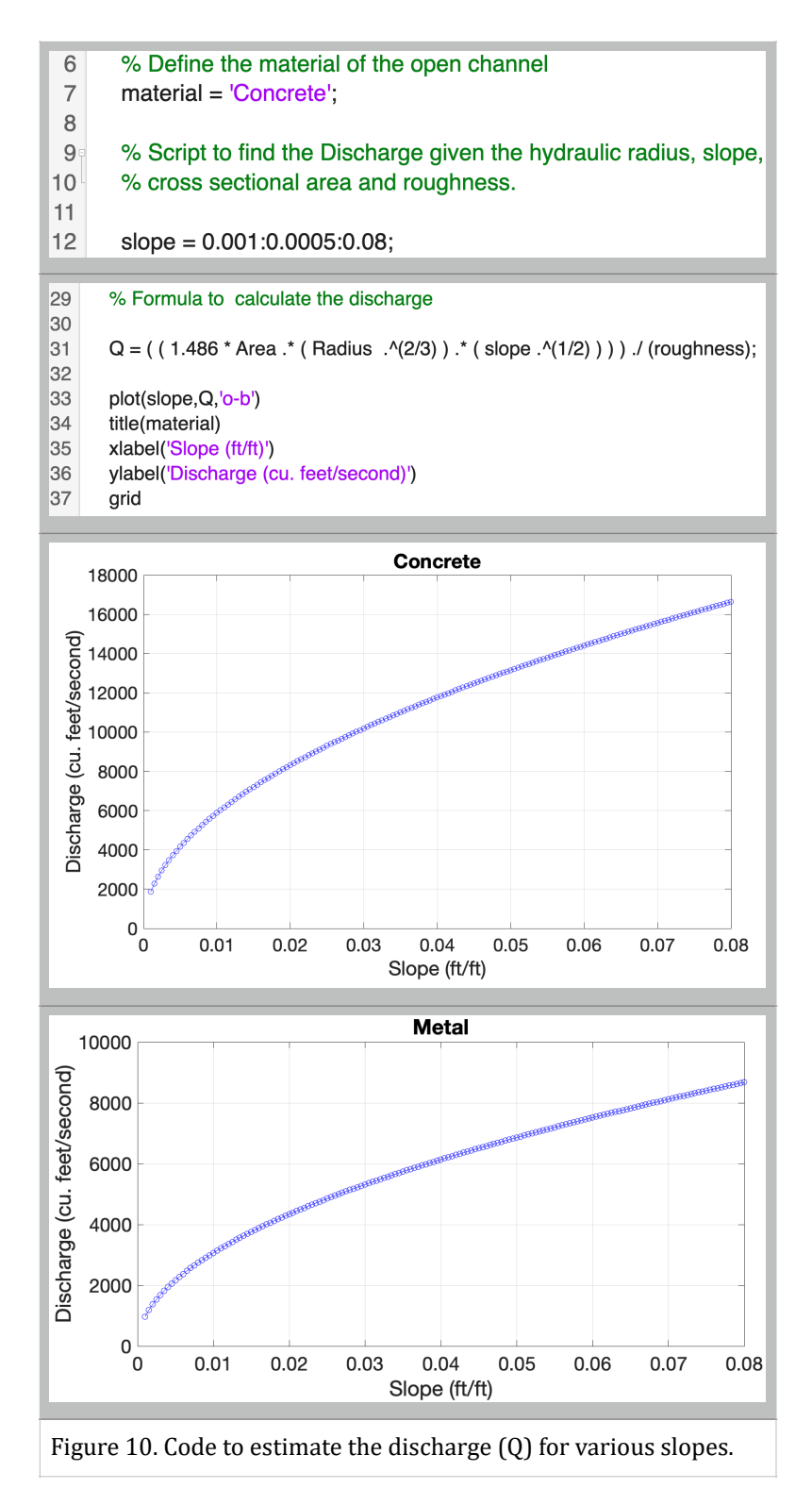

D) In a single graph, plot the values of discharge (Q) for various slopes. 

### **Problem 3 (30 points)**

An engineer formulates a linear programming problem to estimate the number of tons to be produced of two types of concrete mixtures. Figure 11 shows the initial sketch showing a delivery constraint and a production constraint. Both concrete mixes are manufactured with the same equipment. The standard concrete sells for \$1,560 per ton. The premium concrete sells for \$1,635 per ton.

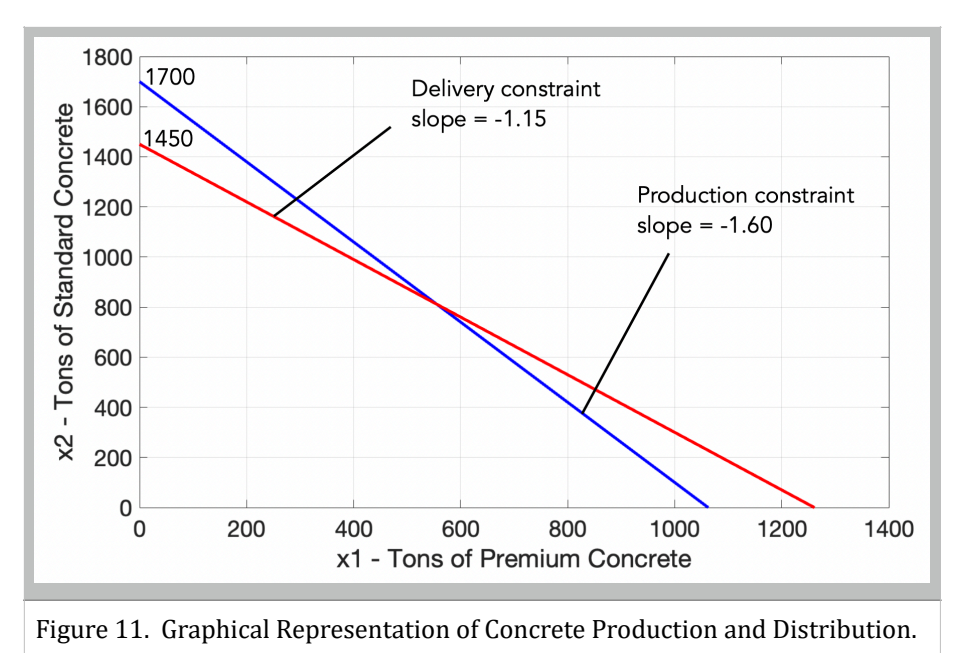

a) Write the equations of the linear programming problem. Assume the company wants to maximize the revenue for the company.

Equations: 

 $Maximize Z = 1635x_1 + 1560x_2$ 

Subject to: 

 $1.6x_1 + x_2 < 1700$ 

 $1.15x_1 + x_2 < 1450$ 

$$
x_1, x_2 > 0
$$

b) Solve the problem using Excel Solver. Tell me how many tons of each concrete type should be produced to maximize the profit. 

|          | Α                               | B                     | n                                        | F                                                                                                    |                               |
|----------|---------------------------------|-----------------------|------------------------------------------|----------------------------------------------------------------------------------------------------|-------------------------------|
| 3<br>4   | <b>Decision Variables</b>       |                       |                                          | <b>Solver Parameters</b><br>٠<br>\$8\$10<br>Set Objective:                                                                                                    |                               |
| 5<br>6   | x1<br>x2                        | 1450                  | <b>Number of T</b><br><b>Number of T</b> | $\bullet$<br>Max<br>Min<br>Value Of:<br>To:<br>By Changing Variable Cells:<br>SBS5:SBS6<br>Subject to the Constraints:                                                                                        | $\circ$                       |
| 7<br>8   | <b>Objective Function</b>       |                       |                                          | $SBS14 \leftarrow SDS14$<br>$$B515 < -$D515$                                                                                                    | Add<br>Change<br>Delete       |
| 9<br>10  | $1635 x1 + 1560 x2$             | 2262000               |                                          | Make Unconstrained Variables Non-Negative                                                                                                    | <b>Reset All</b><br>Load/Save |
| 11<br>12 | <b>Constraint Equations</b>     |                       |                                          | Select a Solving Method:<br>Simplex LP<br><b>Solving Method</b><br>Select the GRG Nonlinear engine for Solver Problems that are smooth<br>nonlinear. Select the LP Simplex engine for linear Solver Problems, | ▼<br>Options                  |
| 13       | $14 \, 1.6 \, x1 + x2 \le 1700$ | Formula<br>$1450 < =$ | 1700                                     | and select the Evolutionary engine for Solver problems that are non-<br>smooth.                                                                                                    | Solve<br>Close                |
|          | $15$ 1.15 x1 + x2 <= 1450       | $1450 < -$            | 1450                                     |                                                                                                    |                               |

Figure 12. Excel Solver Solution. The optimal solution is x1=1450 and x2=0. The Objective function is Z=\$2,262,000.

c) Solve the problem by hand using the Simplex Method. Clearly show your tables and indicate which variables are the basic variables in the current solution. 

Adjust the constraint equations by adding one slice variable for each constraint equations. 

 $\text{Max } Z - 1635x_1 - 1560x_2 = 0$ 

 $1.6x_1 + x_2 + x_3 = 1700$ 

 $1.15x_1 + x_2 + x_4 = 1450$ 

 $x_1, x_2, x_3, x_4 > 0$ 

**Table. Initial Tableau to Solve the Problem.** 

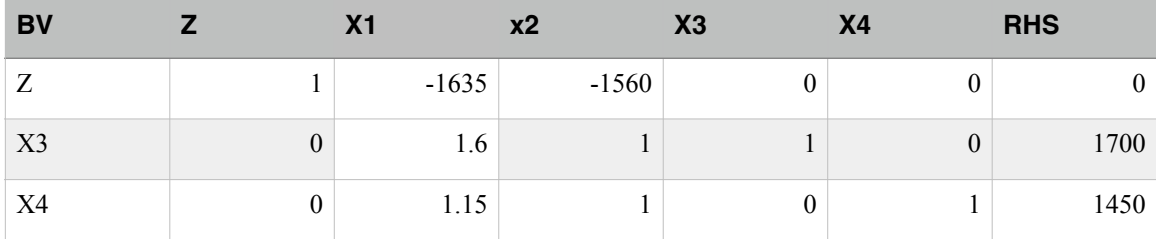

The basic variables are x3, and x4. Non-basic variables are X1 and X2. Current solution for  $Z = 0$ .

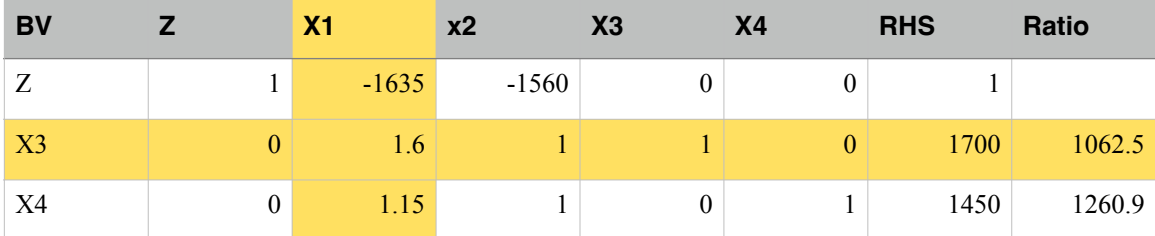

Step 2: Select pivot column (column with coefficient for X1 - in yellow).

Step 3: Select the pivot row as the one with the smallest ratio of RHS and picot column coefficients (row in yellow)

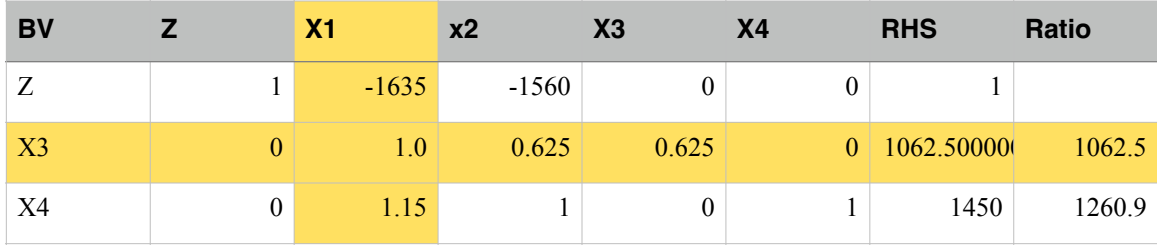

Step 4: Perform row operations to zero all elements of pivot column.

## **Second Tableau.**

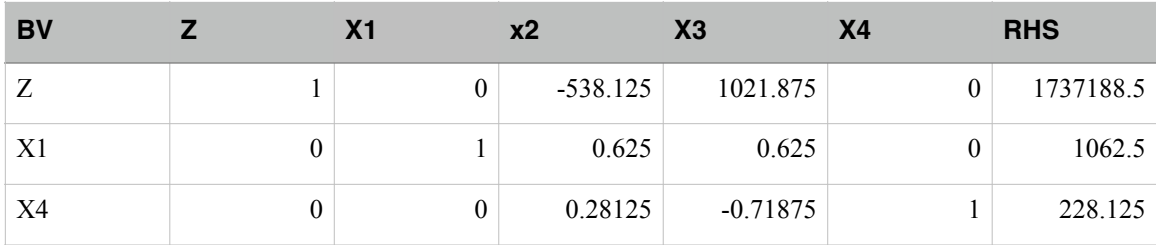

**Z=\$1737188.5, x1 = 1062.5 and x4=228.125, X3 and x2 are zero.** 

# Perform the ratio test to determine the pivot row.

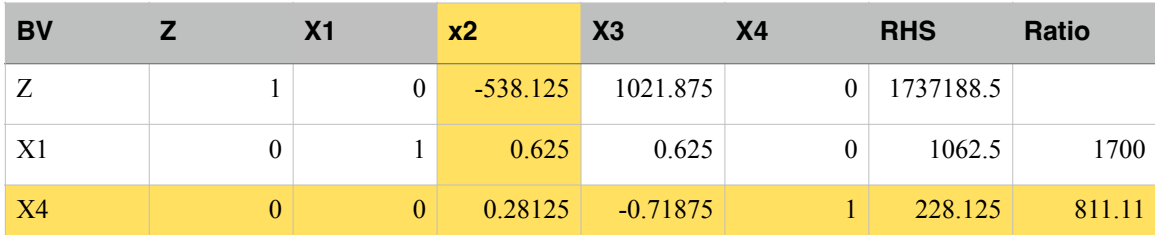

# **Row operations on row 3.**

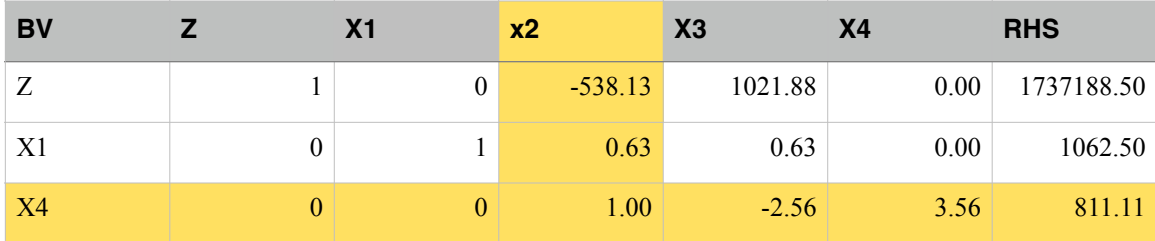

# **Third Tableau**

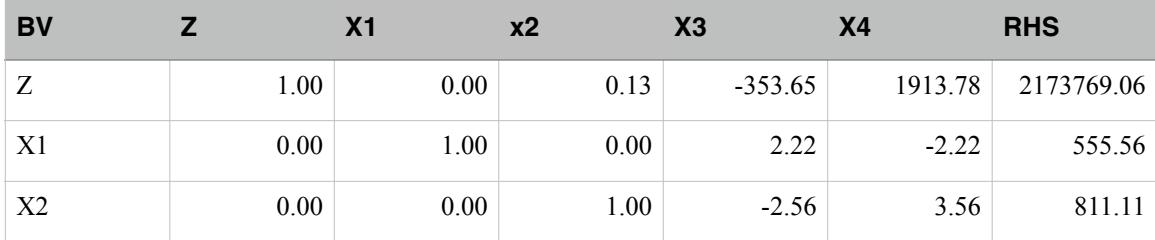

**Z=\$2173769, x1 = 555.6 and x2=811.1. X3 and x4 are zero.** 

**The solution in the third tableau is not optimal**. Coefficient of x3 is still negative so the solution can be improved. Introduce variable x3 into the solution and improve Z to reach optimality. The current solution of the third tableau is the intersection of the two constraint equation lines (see Figure 3).

Perform ratio test to determine the pivot row.

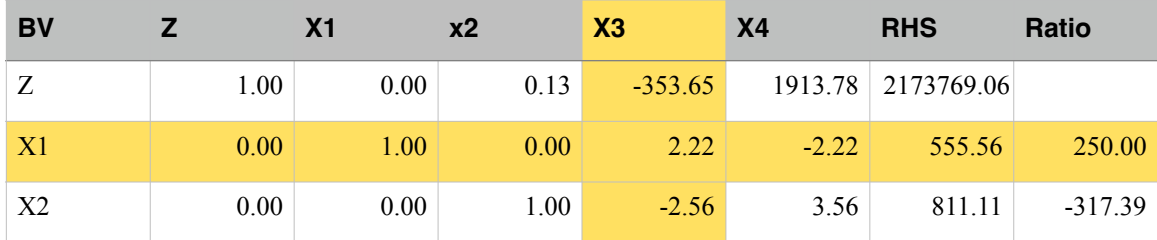

Take the lowest non-negative number of the ratio tests. X3 enters the BV set. X1 leaves the solution.

## **Fourth Tableau.**

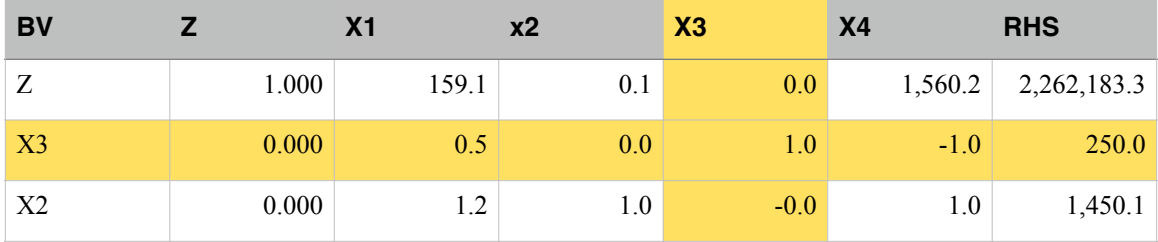

Solution in the fourth tableau is optimal. All Coefficients in the Z-row are positive or zero.

## **Z=\$2,262,183, x1 = 0 and x2=1450. x3=250 and x4 = 0.**

Note: slack variables (x3 or x4) can be positive in the optimal solution.

The progression of each solution is shown in Figure 13.

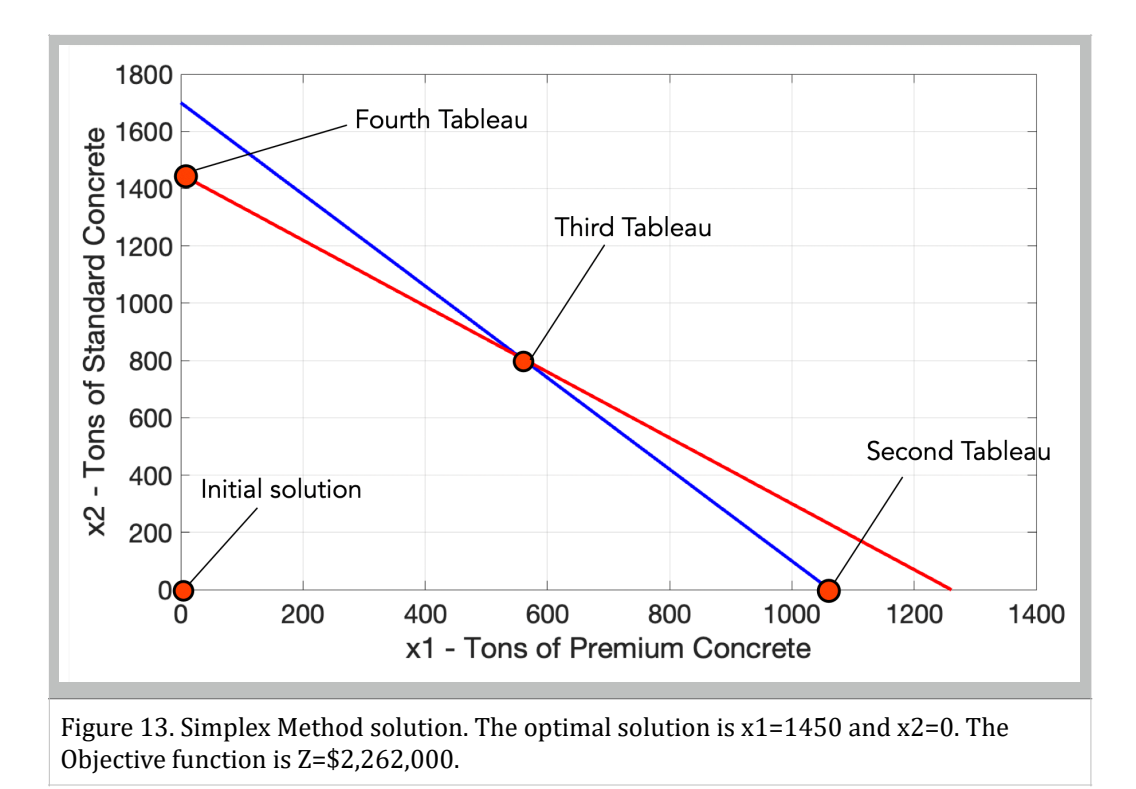